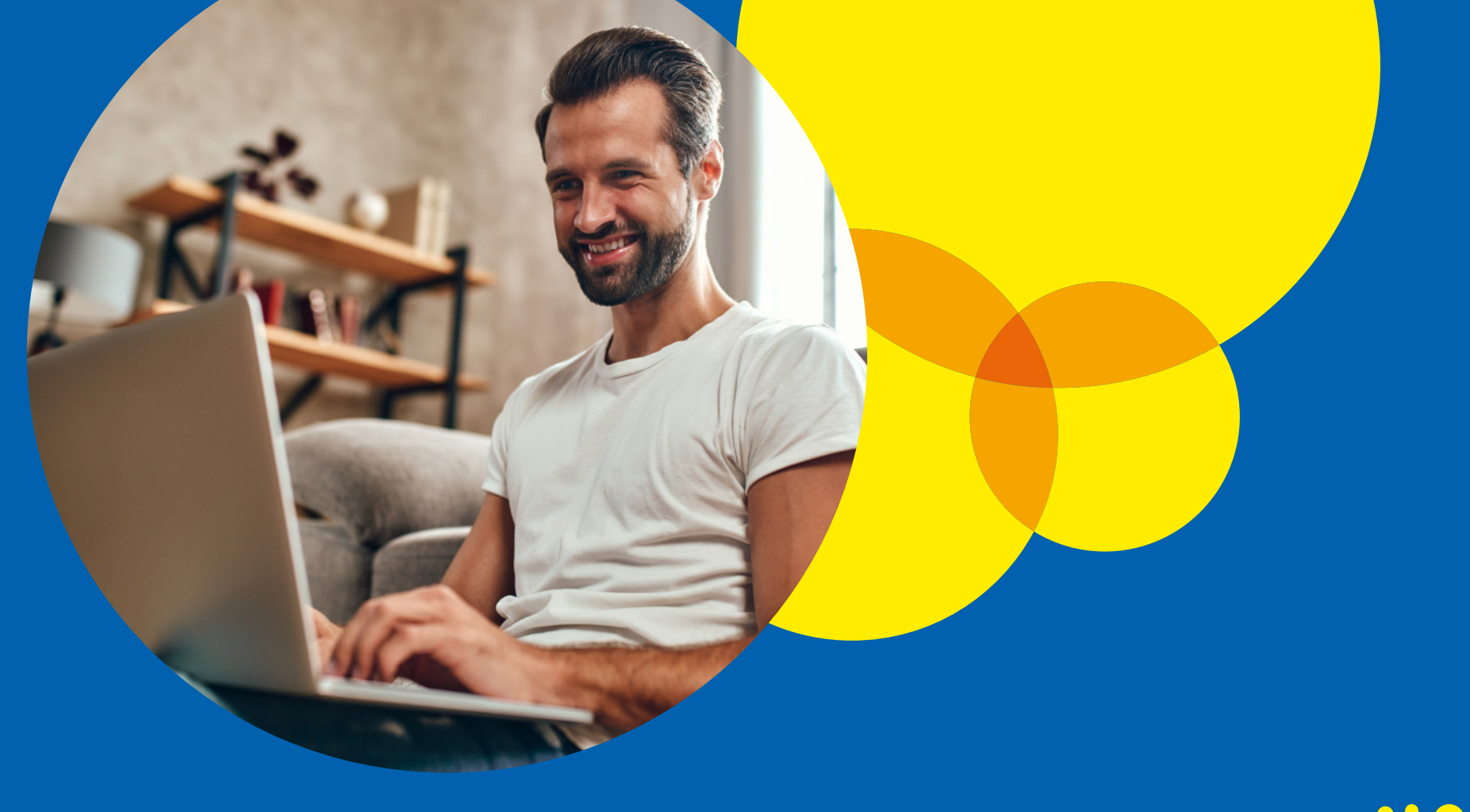

# **Como emitir a declaração da isenção do IPI e do ICMS.**

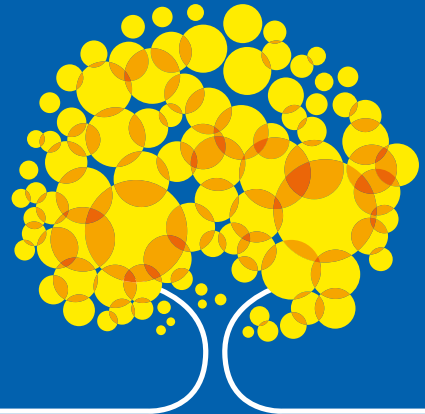

#### **Apresentação**

Agora ficou mais fácil e rápido obter a declaração de isenção do IPI e ICMS. Anteriormente, a emissão era feita de forma manual e presencial. Por meio do portal de serviços da SEMOB, é possível obter os documentos de maneira online e segura, de qualquer lugar e a qualquer hora.

O principal objetivo do portal é trazer agilidade e comodidade ao processo de emissão dos documentos, eliminando a necessidade de deslocamento até a SEMOB. Com isso, os taxistas podem realizar o processo de forma mais conveniente, sem precisar interromper suas atividades diárias.

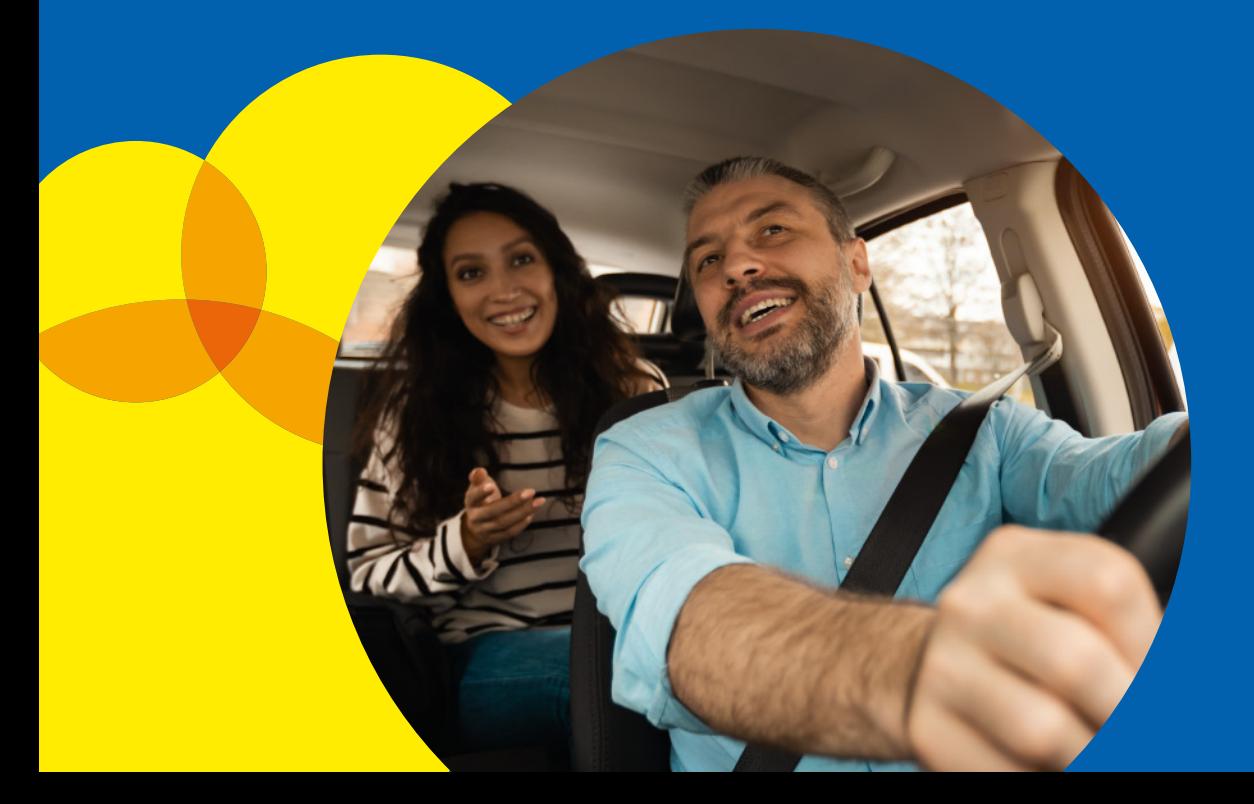

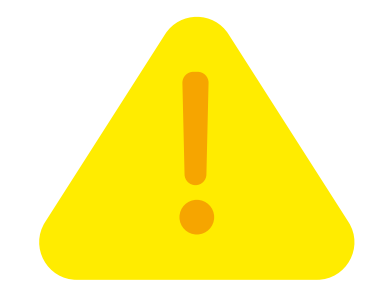

#### **Aviso Importante**

Para solicitar a isenção do IPI e do ICMS em veículos destinados a taxistas, o usuário deverá ter sua autorização vigente. Caso contrário, será necessário realizar a renovação cadastral.

O documento não é emitido para motoristas auxiliares.

# **Como acessar a ferramenta**

Para acessar o portal de serviços da SEMOB é necessário ter uma conta **GOV.BR**.

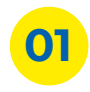

**01** Acesse o endereço: servicos.semob.df.gov.br;

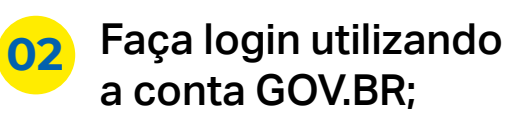

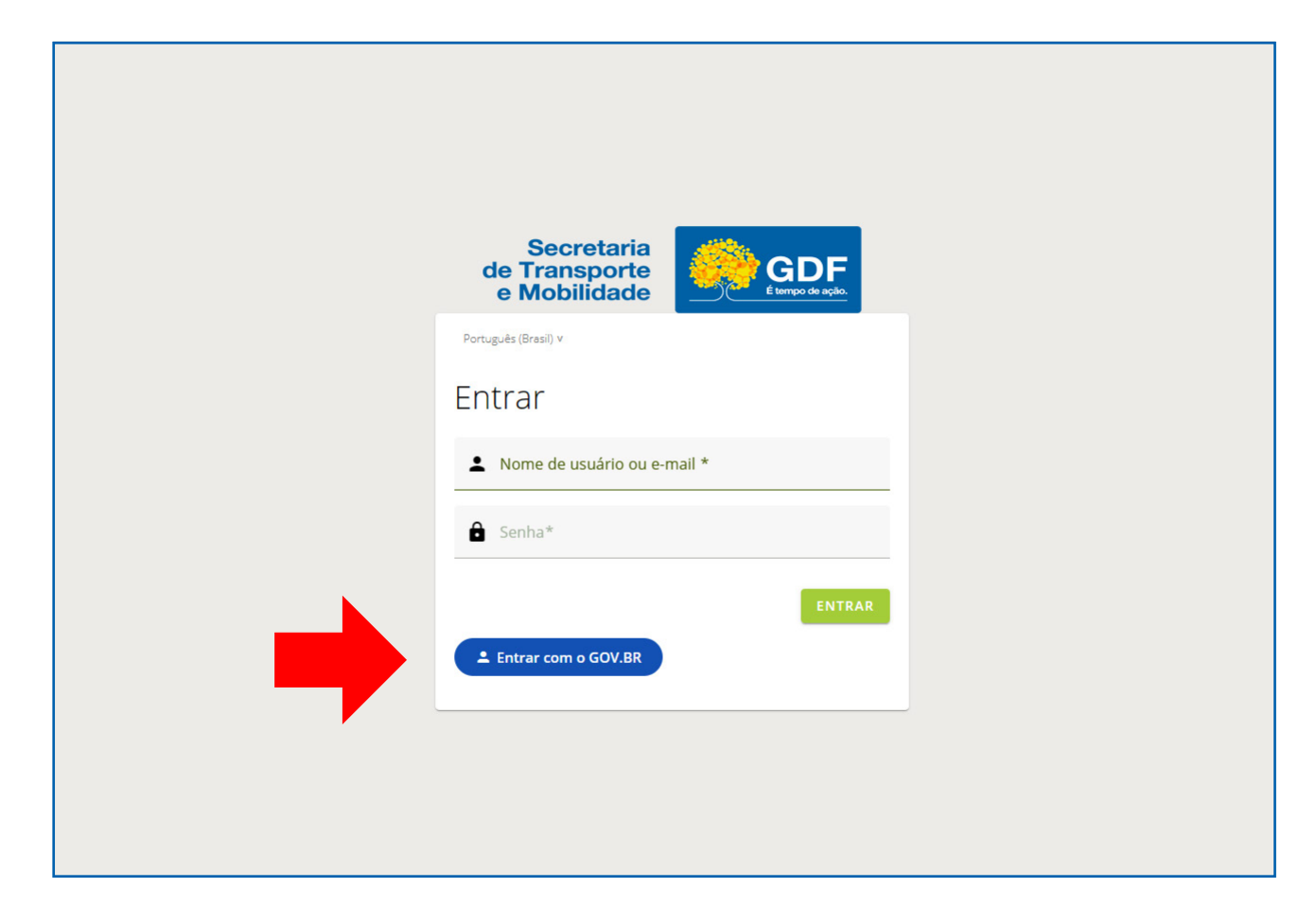

# **Como acessar a ferramenta**

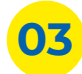

**03** Preencha o login: digite seu CPF e senha;

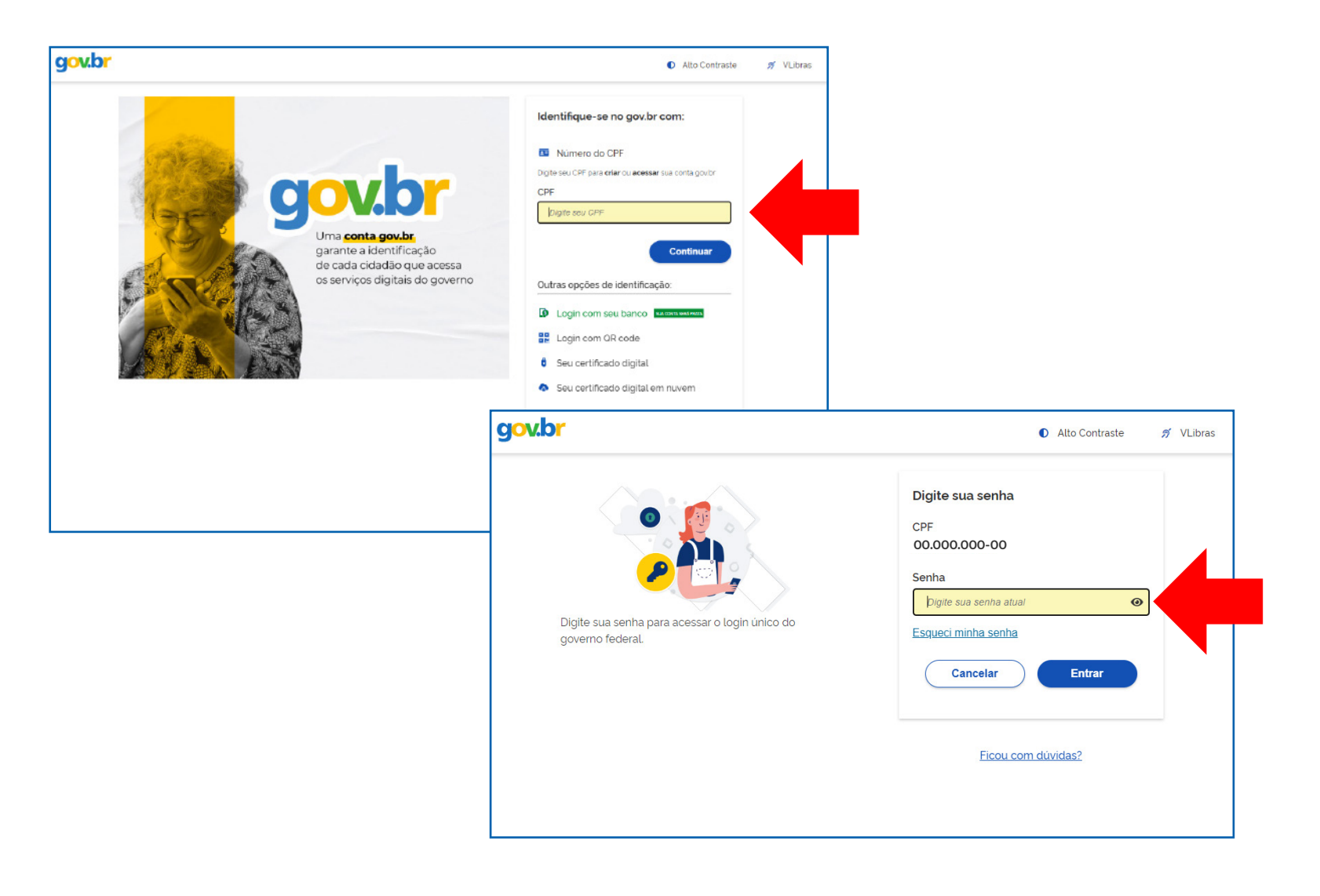

#### **Como acessar a ferramenta**

**04** Autorize o uso de seus dados pela SEMOB clicando no botão azul "Autorizar" no canto inferior direito;

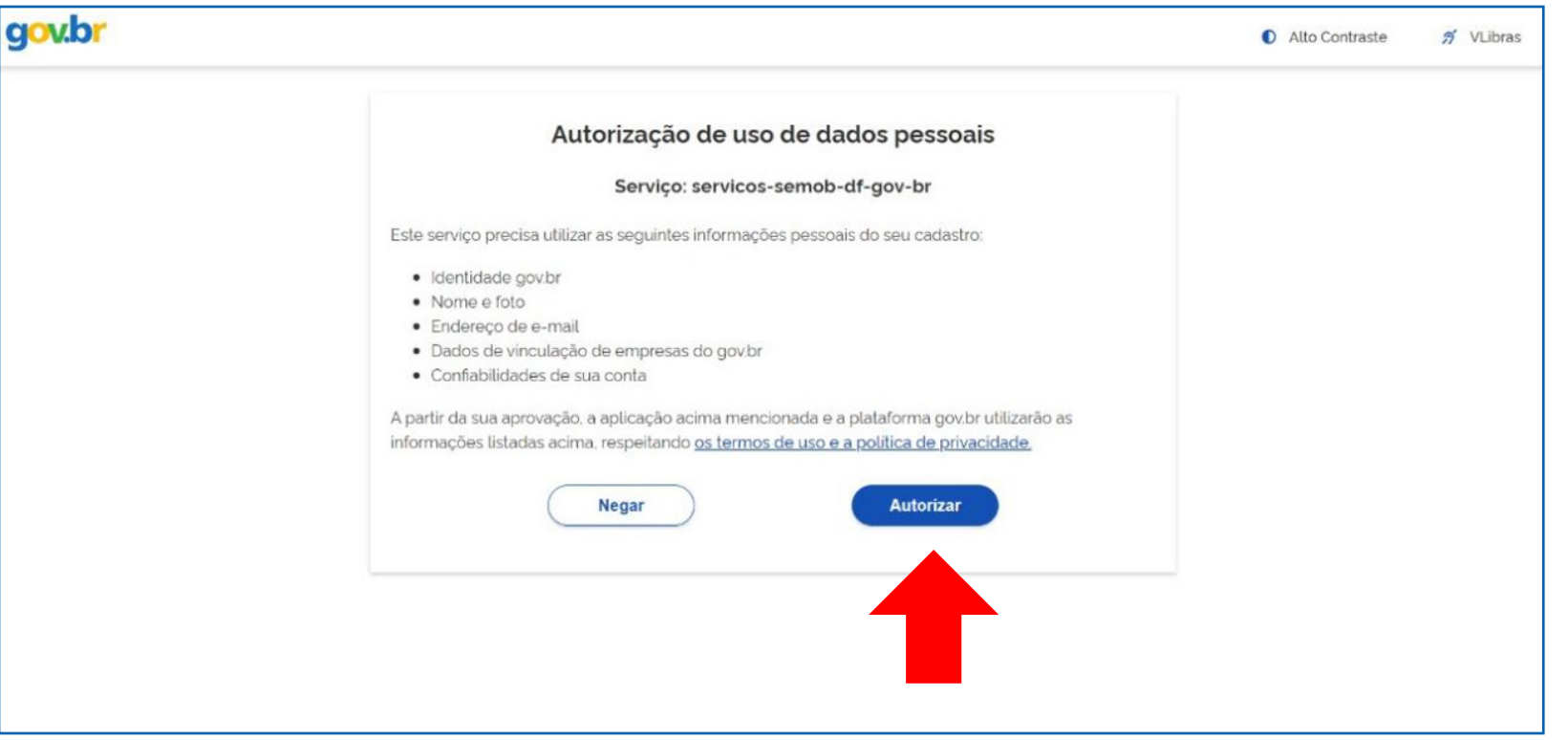

**05** Na seção "Demais atividades por categoria", localize e clique na aba taxista. Em seguida, clique no botão "Condutores";

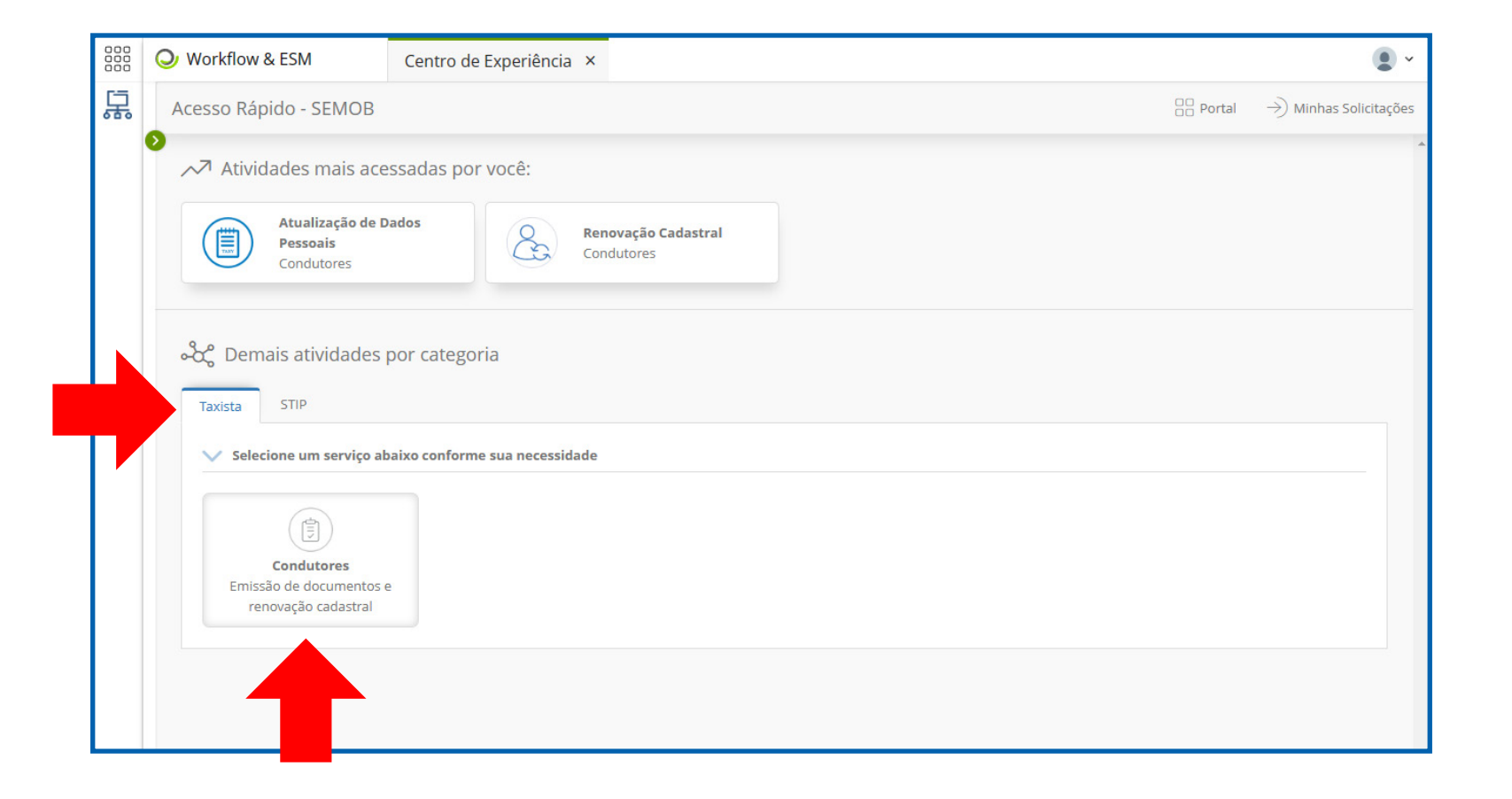

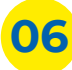

**06** Clique no botão "Emitir Documentos";

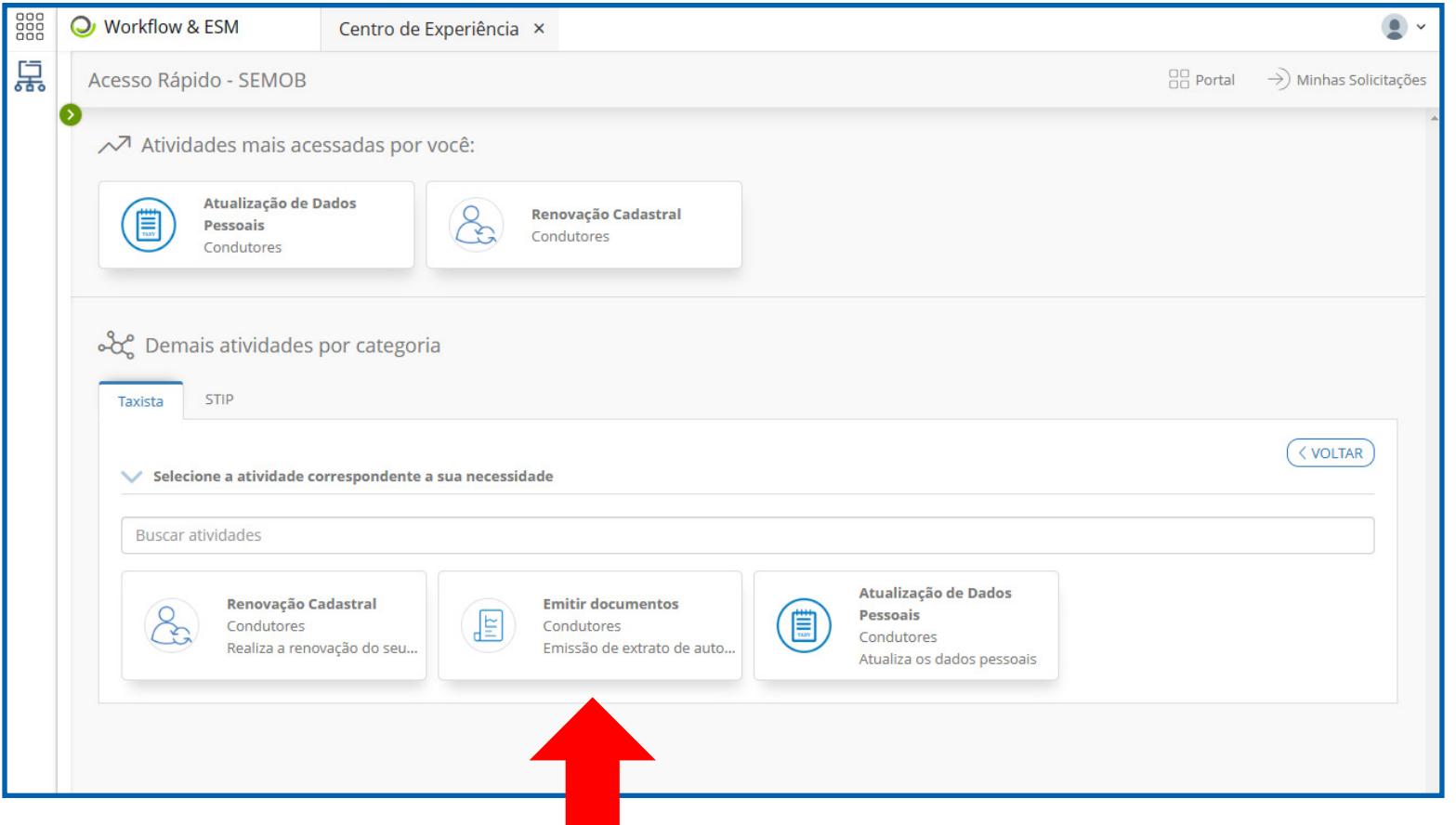

**07** Na seção "Autorização de Outorga", clique em "Baixar Documento" para obter o documento de outorga;

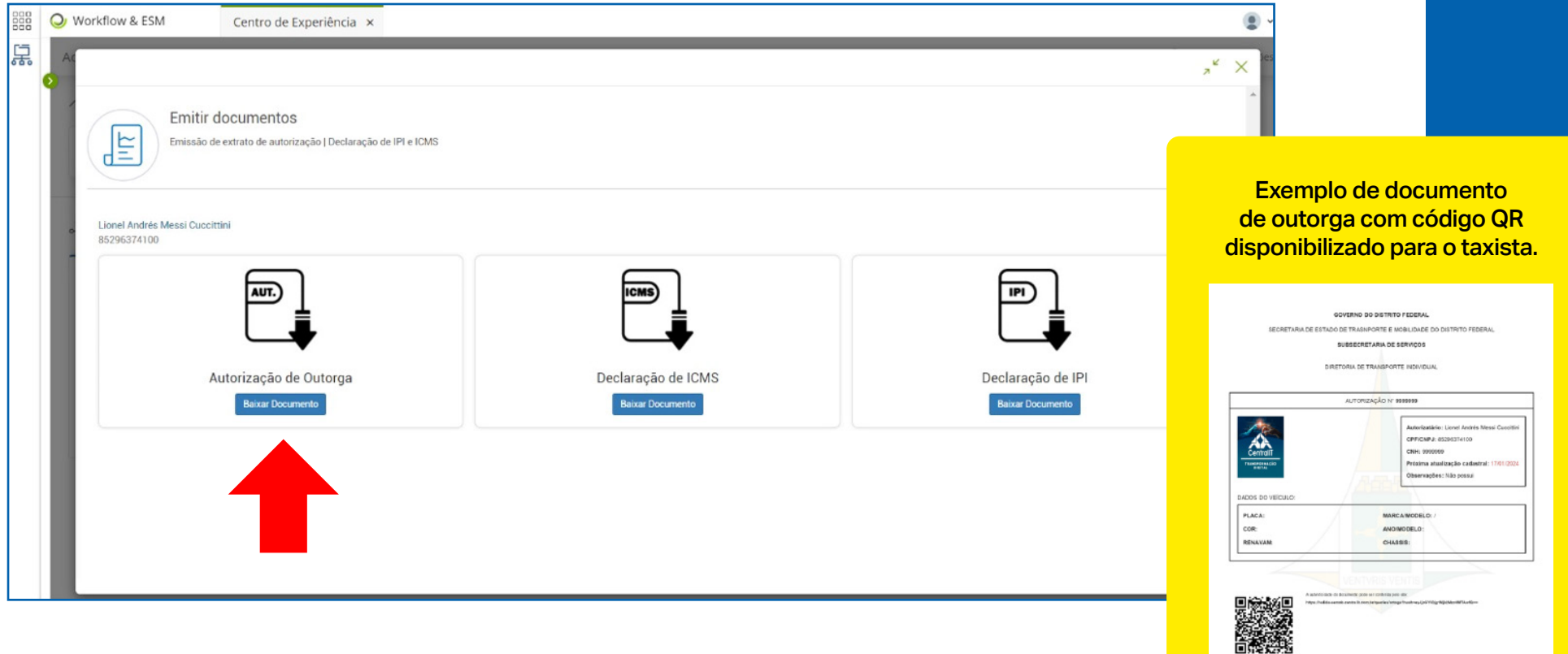

**08** Ao final da página do documento, clique em "Baixar" para salvar o documento em uma pasta do seu computador;

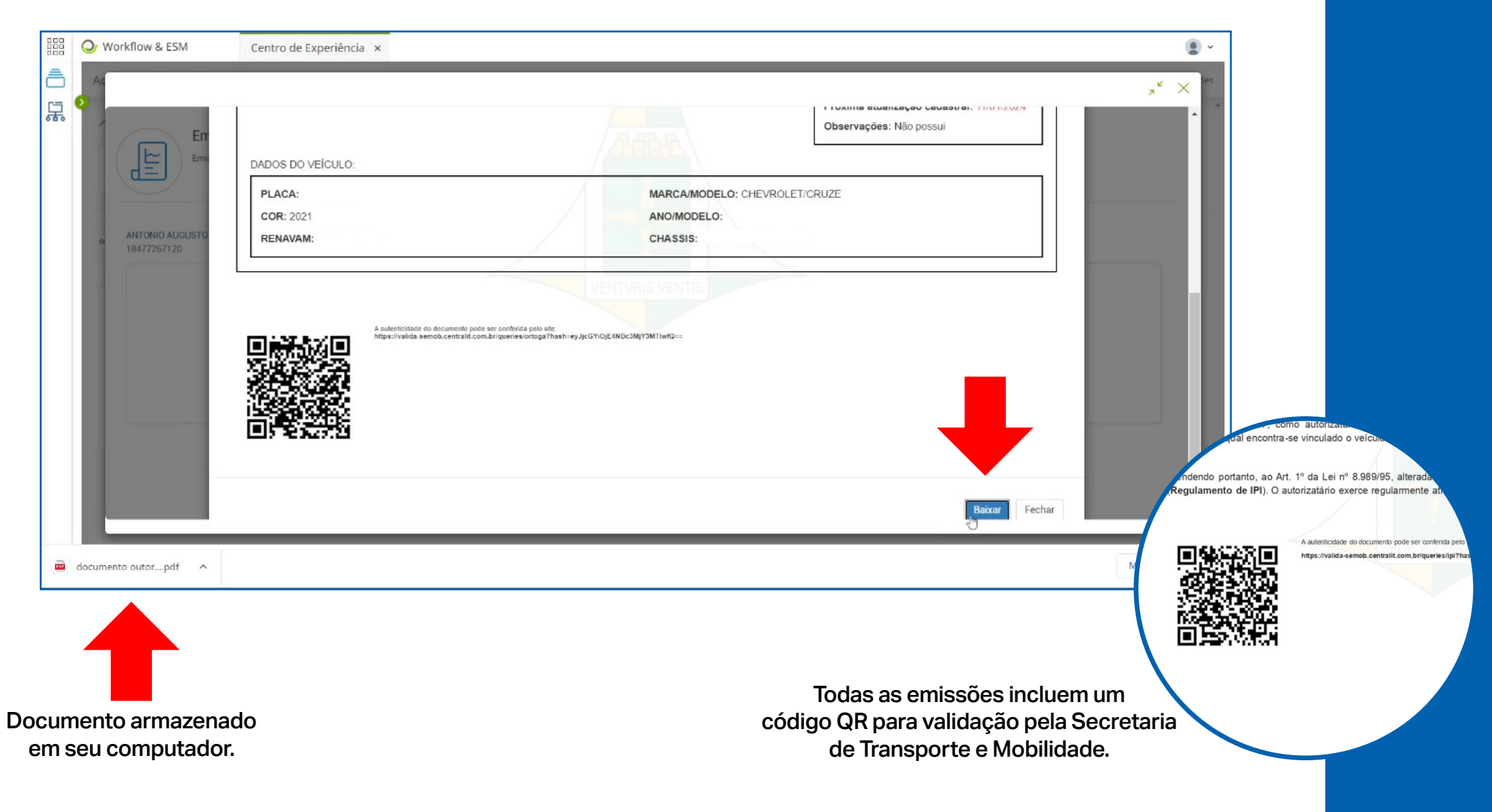

**09** Na seção "Declaração de ICMS", clique em "Baixar Documento" para obter o documento de isenção de ICMS;

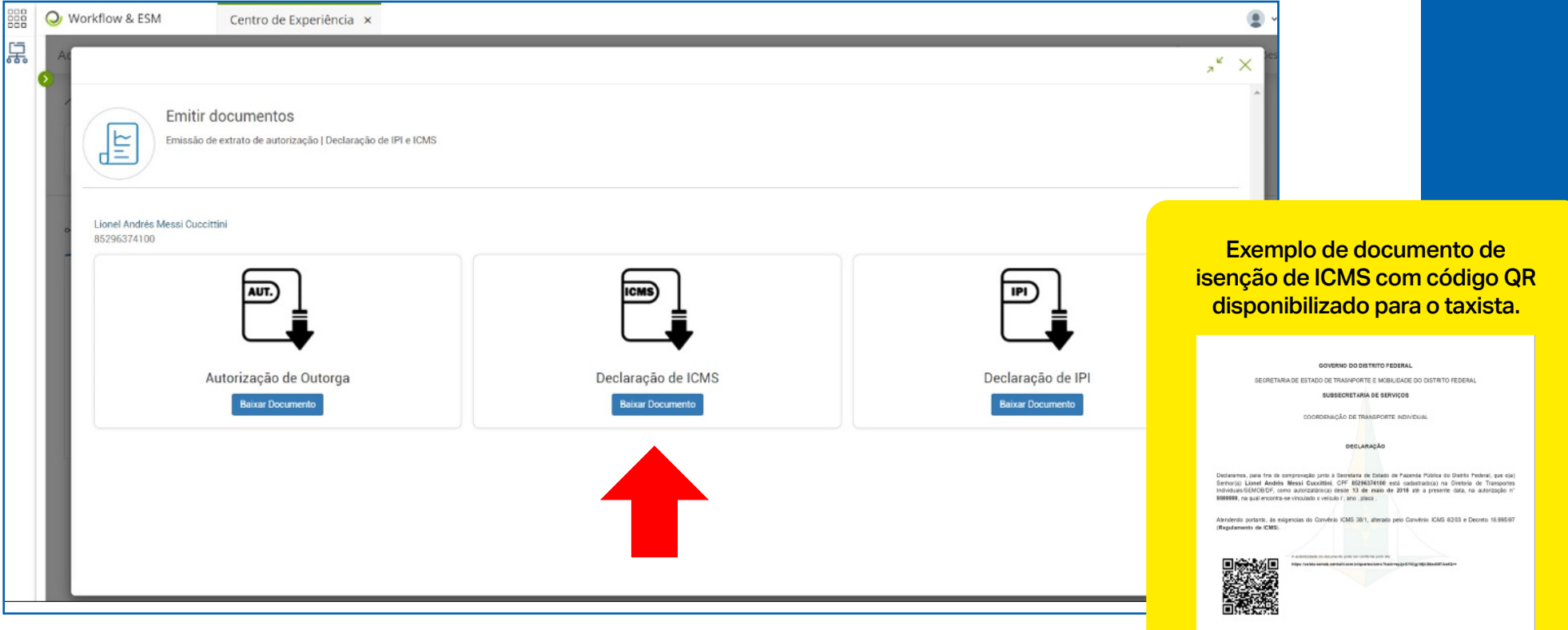

**10** Ao final da página do documento, clique em "Baixar" para salvar o documento em uma pasta do seu computador;

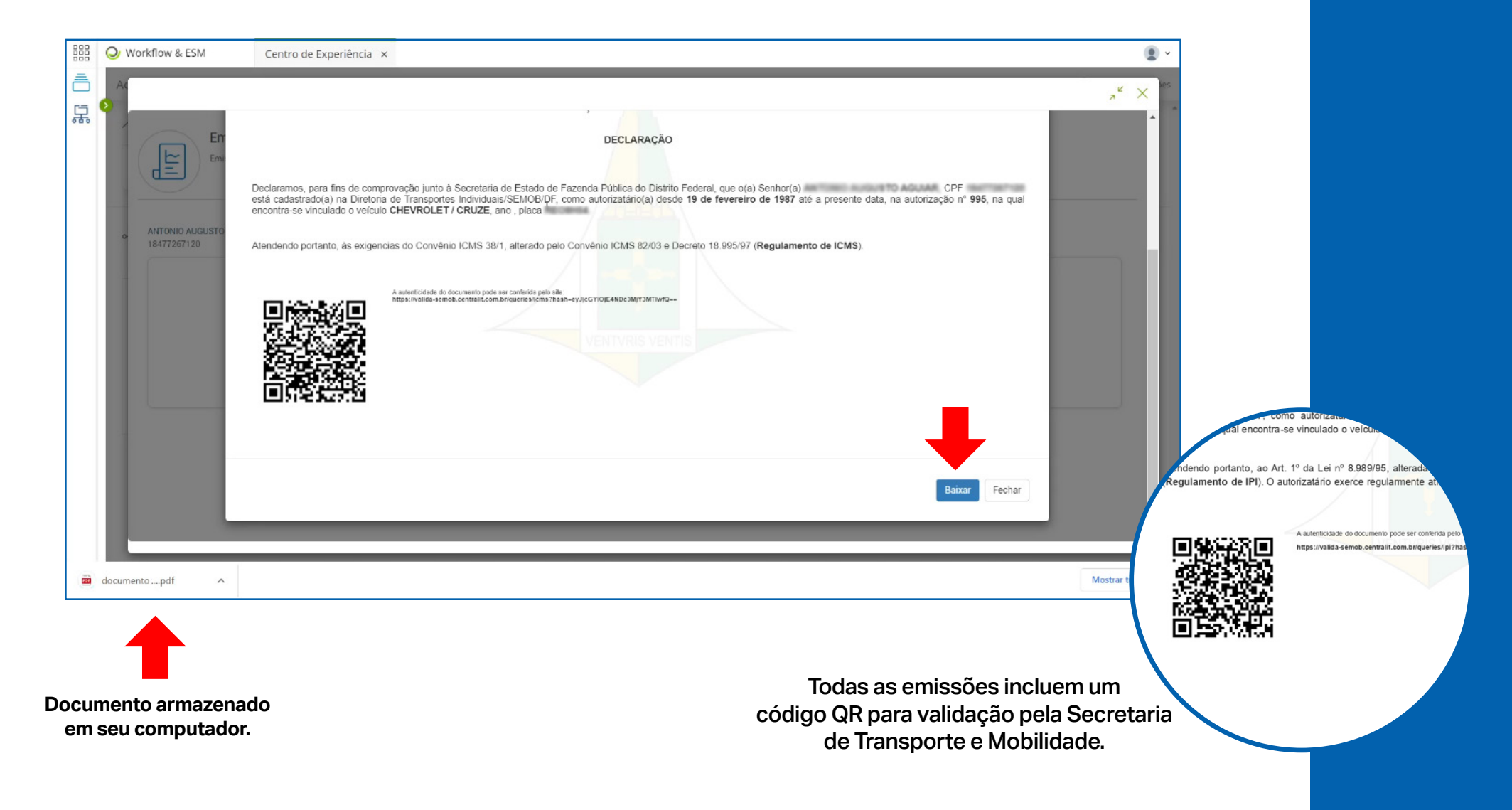

**11** Na seção "Declaração de IPI", clique em "Baixar Documento" para obter o documento de isenção de IPI;

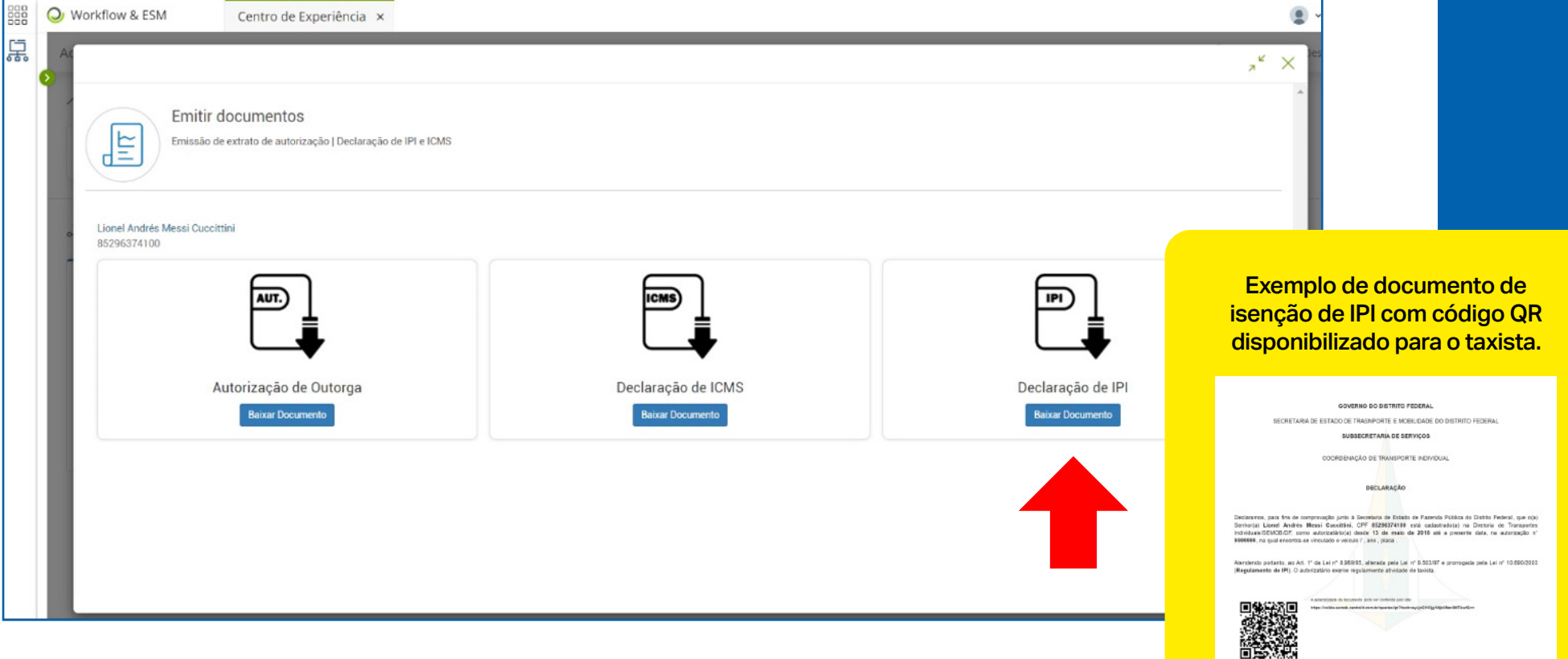

**12** Ao final da página do documento, clique em "Baixar" para salvar o documento em uma pasta do seu computador.

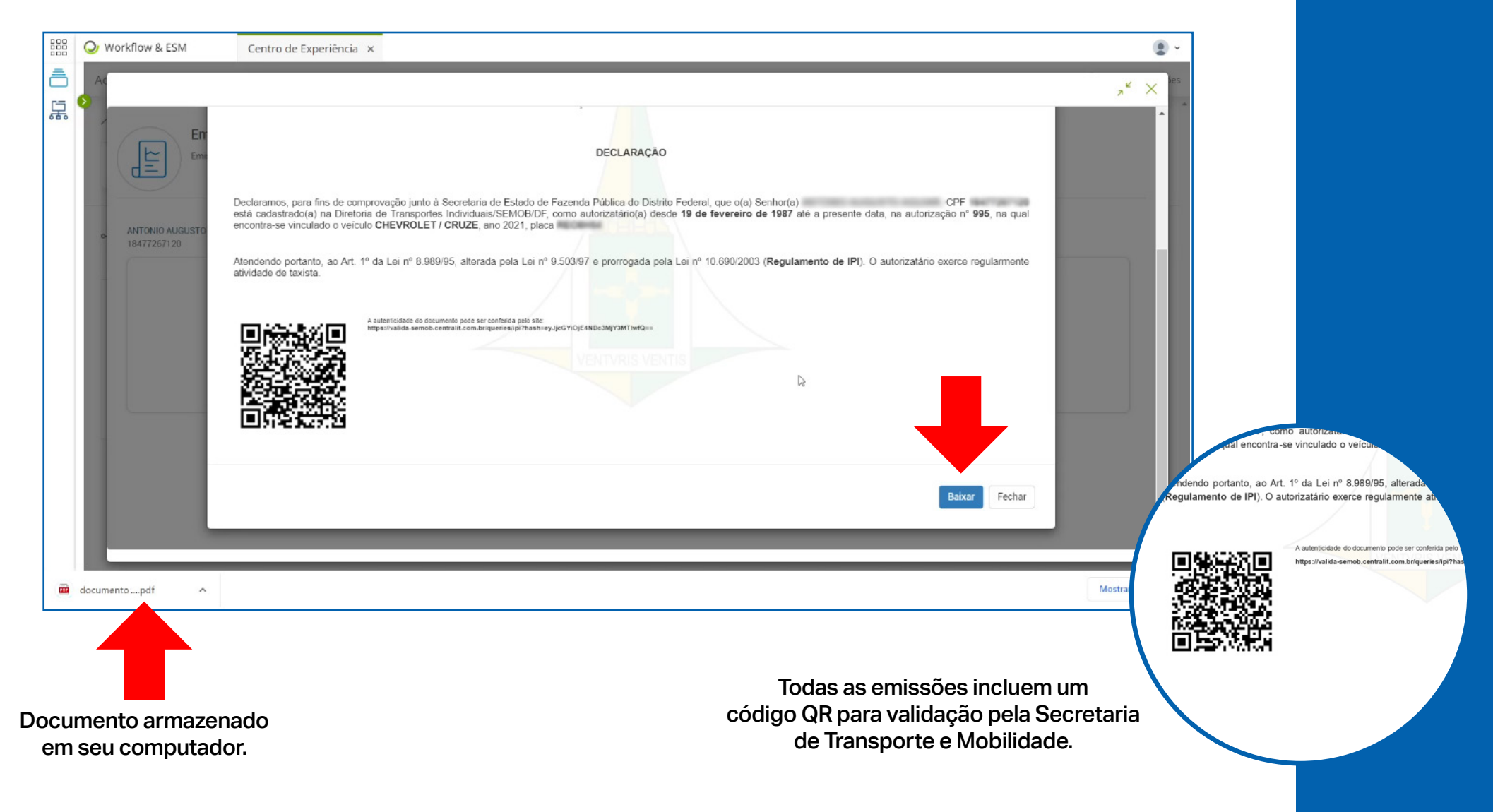

# **Secretaria de Transporte e Mobilidade**

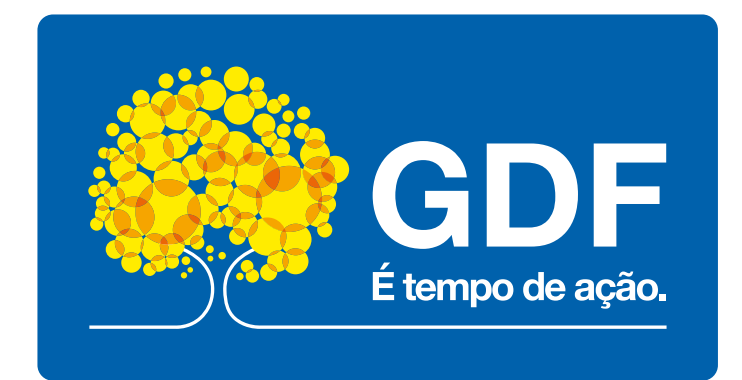